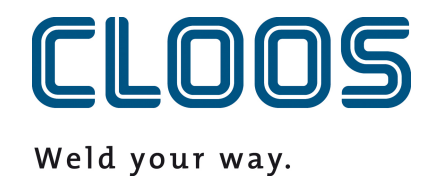

# **OPC UA**

**Documentation de l'interface**

# Table des matières

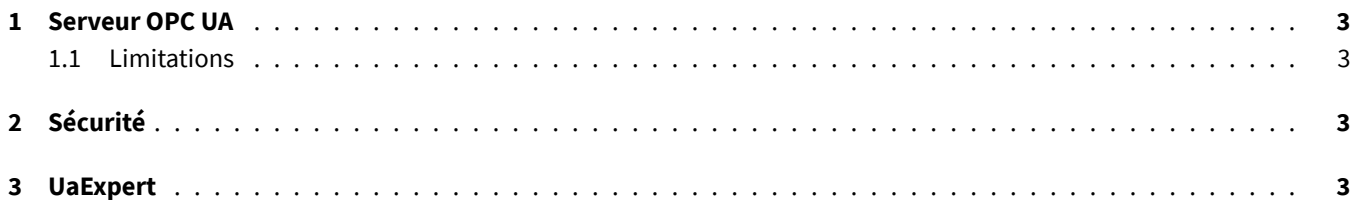

### **1 Serveur OPC UA**

C-Gate propose l'interface OPC UA. Le serveur OPC UA est accessible à l'adresse IP de l'IPC et sur le port *4840*. Une URL typique pour se connecter ressemble à ceci :

#### opc.tcp://<ip>:<port>

Les points de données C-Gate sont tous stockés dans l'espace de noms urn:Cloos:CGate:APIv1 . L'index deux est souvent, mais pas obligatoirement, attribué à cet index. Seuls les points de données ayant ce que l'on appelle le type d'accès *current*, c'est-à-dire ayant une valeur actuelle qui n'est pas basée sur un intervalle de temps, sont proposés. Les points de données qui ont le type d'accès *writable* peuvent être écrits via OPC UA.

Chaque point de données est enregistré sous ce que l'on appelle un Node-ID. Celui-ci se compose de l'index décrit ci-dessus et de l'identifiant de l'appareil et du point de données. Pour le point de données OperatingMode sur le robot avec l'ID 0012345, on obtient le Node-ID suivant :

Index: urn:Cloos:CGate:APIv1 Identifier: APIv1/0012345/OperatingMode

#### **1.1 Limitations**

<span id="page-2-0"></span>Tous les points de données qui ont ce que l'on appelle un type de données spécial (voir la documentation sur les points de données) ne peuvent pas être visualisés avec l'outil UaExpert (voir section 3). Les valeurs sont néanmoins disponibles et peuvent être lues avec un client OPC UA sur la base de la définition de la structure et, le cas échéant, de la taille du tableau. Pour cela, les définitions de type doivent être saisies manuellement dans le client.

## **2 Sécurité**

Le serveur OPC UA est librement accessible sur le réseau. L'accès n'est pas protégé par un mot de passe ou d'autres mesures. Si l'accès doit être limité, il doit l'être via l'infrastructure réseau.

#### **3 UaExpert**

Vous pouvez obtenir une vue d'ensemble du serveur OPC UA et des points de données grâce à l'outil *UaExpert*. Cet outil est développé par Unified Automation et peut être téléchargé et installé gratuitement après enregistrement.

https://www.unified-automation.com/de/produkte/entwicklerwerkzeuge/uaexpert.html